# **[Two Instances of WSJT-X](http://www.k0pir.us/two-instances-of-wsjt-x-running-simultaneously-with-two-radios-two-antennas/) [Running Simultaneously with](http://www.k0pir.us/two-instances-of-wsjt-x-running-simultaneously-with-two-radios-two-antennas/) [Two Radios Two Antennas](http://www.k0pir.us/two-instances-of-wsjt-x-running-simultaneously-with-two-radios-two-antennas/)**

I saw Hams asking about running two instances of WSJT-X in the forums, so I thought I would try it. If you have a couple of radios and a couple of antennas it's not hard to do and is pretty fun. I have done this on and off for a few weeks now and it'll keep a Ham busy. In my station I am running on 20 and 40 meters with the Icom 7610 and Icom 7300. I have a 2 element 20 meter beam and a 40/80 meter inverted vee. They are both attached to the same tower.

# **Two Instances of WSJT-X Running Simultaneously**

Is it useful? I am sure Hams can find a use for it. I do not think transmitting simultaneously (like in the video below) is acceptable in a digital (FT8) contest (check the rules). This technique should be useful for hunting DX and you can certainly make a lot of contacts quickly.

It is fun, but this operation keeps me busy and is a little tiring after a while. Some Hams may like this high activity.

#### **Two Instances of WSJT-X Software Setup**

There is some instruction on the WSJT-X website.

*How should I configure WSJT-X to run multiple instances?*

```
Start WSJT-X from a command-prompt window, assigning each
instance a unique identifier as in the following two-instance
example. This procedure will isolate the Settings file and the
writable file location for each instance of WSJT-X.
-rig-name=TS2000
--rig-name=FT847
```
### **My Screen Captures**

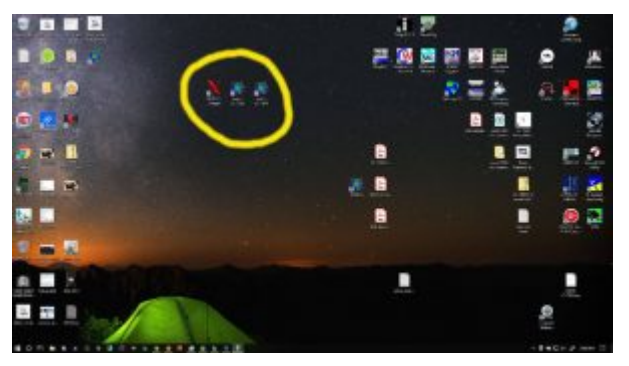

Desktop Icons

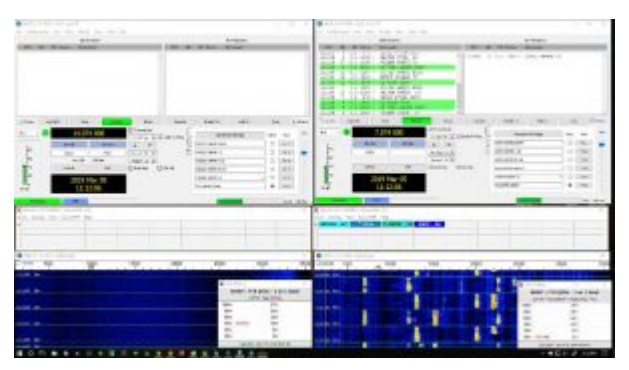

WSJT-X Side by Side

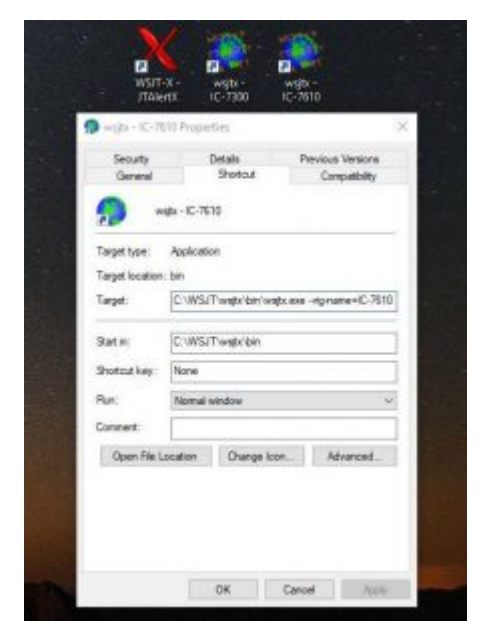

Icom 7610 Shortcut Properties

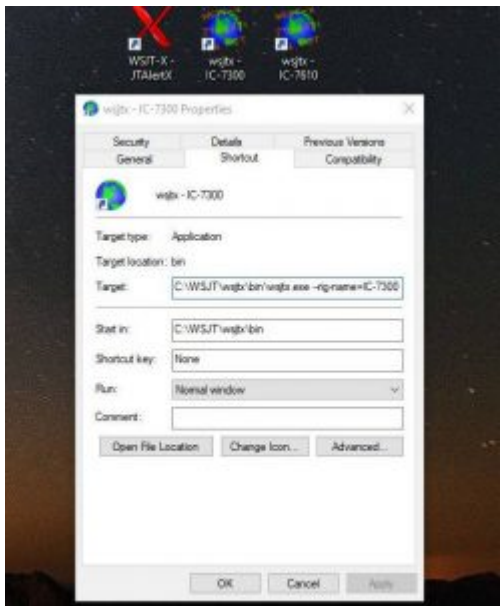

#### Icom 7300 Shortcut Properties

|                                                                           | Band Activity                                           | <b>Rx Frequency</b>                       |
|---------------------------------------------------------------------------|---------------------------------------------------------|-------------------------------------------|
| <b>DTC</b><br>dB.<br><b>DE Freq</b>                                       | Наллира                                                 | <b>OTC:</b><br>all Of frau<br>Налиде.     |
|                                                                           | <b>O</b> Settings                                       | 706                                       |
|                                                                           | Ceneral RASA Aude Tx Macros Reporting Frequencies       | Colors Advanced                           |
|                                                                           | Ricc. Spen 10-7630                                      | * Pollhtevat (17 3)                       |
|                                                                           | CAT Control                                             | <b>PTT Method</b>                         |
|                                                                           | Serial Parts COM4<br>$\sim$                             | O pro<br>O VOI:                           |
|                                                                           | <b>Servil Port Parameters</b>                           | $O$ ans<br><b>BE CAT</b>                  |
|                                                                           | Bauf Rate: 111000<br>$\blacksquare$                     | Part: COMIL                               |
| CQ only<br><b>Lag 050</b>                                                 |                                                         | Thommet Audio Source                      |
|                                                                           | Data Bits<br>C Default C Seven (@ Eight)                | Disardlate Ul Franchist                   |
| 25m<br><b>DOL CHE</b><br>liko<br>65.TX<br>$\frac{1}{100}$<br>t.<br>Lookup | Shop little                                             | Plode                                     |
|                                                                           | Chefair Giove Chec                                      | C Hora<br><b>CHAR</b><br><b>W</b> DataPkt |
|                                                                           | Handshake                                               | Salt Operation                            |
|                                                                           | C) Default<br><b>GET Home</b><br>C XDIAXDFF C Handleten | C) Paler It<br>C Now                      |
|                                                                           | Porce Control Lines                                     |                                           |
| 43.65                                                                     | one . viers                                             | Text CAT<br>THEFTT.                       |
|                                                                           |                                                         |                                           |
| X (TANNA 2.12.10-KOPIE) - 23vi.                                           |                                                         |                                           |
| Alen: Settings View Sound                                                 |                                                         |                                           |

WSJT-X 7610 Radio Tab

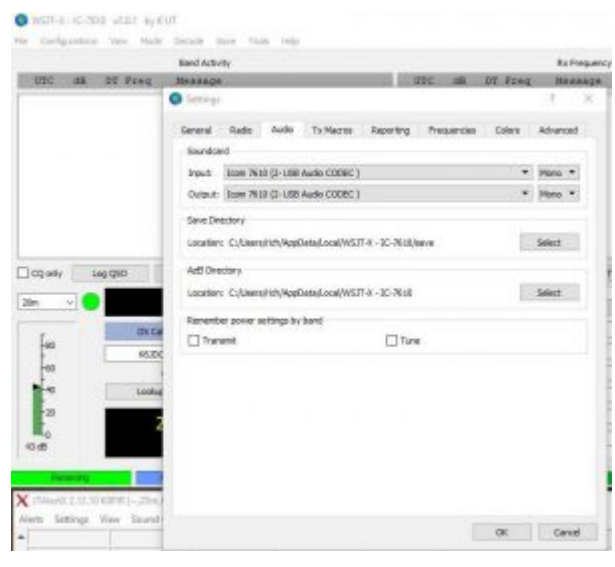

WSJT-X 7610 Audio Tab

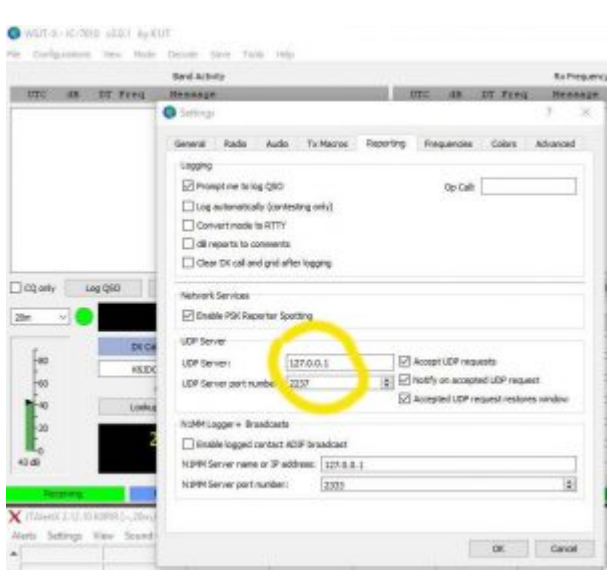

WSJT-X 7610 Reporting Tab

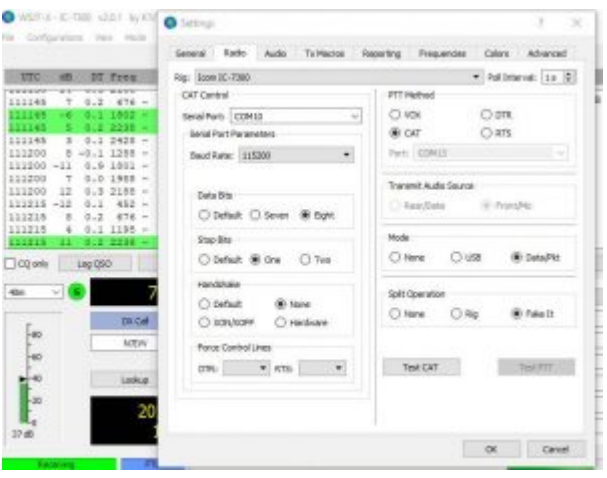

WSJT-X 7300 Radio Tab

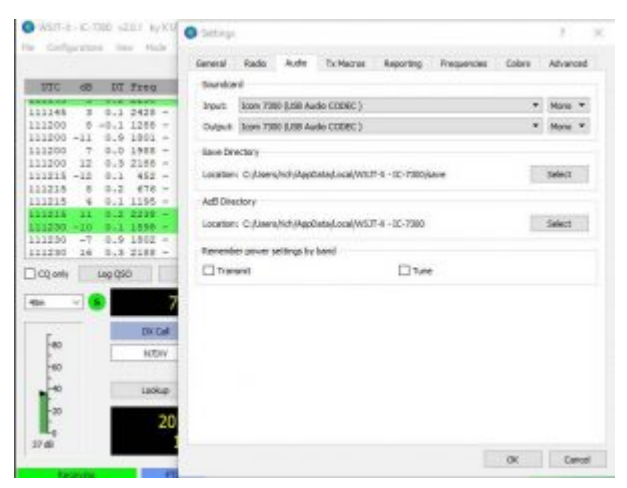

WSJT-X 7300 Audio Tab

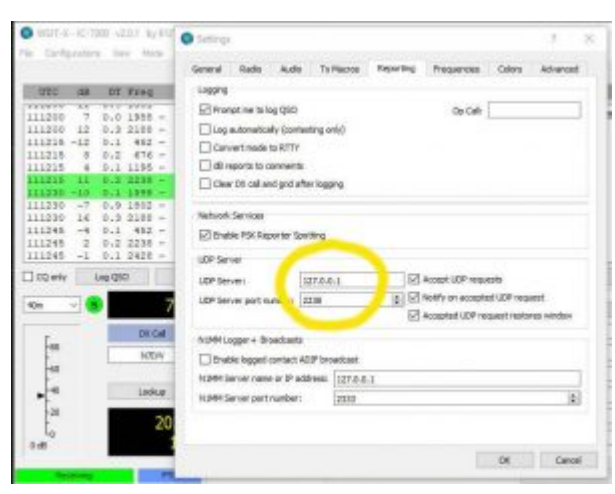

WSJT-X 7300 Reporting Tab

## **WSJT-X JT Alert and Logging**

I am running JT Alert, but I did not do anything special with it. In the WSJT-X Reporting tabs you'll see different ports. That's all that is needed.

Start one WSJT-X, then start JT Alert. Start the other WSJT-X, then start another instance of JT Alert. It'll do the rest.

JT Alert is logging to my HRD Logbook. You can set up JT Alert to log to other logbooks.

I am using a USB cable for each radio.

#### **Videos**

In the second video below I am calling CQ and transmitting with both radios at the same time. This is not necessary because I can receive on one radio while transmitting with the other. I don't get much interference. Have a look at the videos and thanks for watching!

#### **Thank you**

**Next up…** DM780 running digital modes.

If you have any questions, please ask them here. I prefer the comment section here or in YouTube over e-mail because your comments and questions will help others as well.

Thank you for subscribing to this website. I appreciate the comments, questions and suggestions. You can follow me on [Twitter,](https://twitter.com/K0PIR) [Facebook](https://www.facebook.com/k0pir), [Instagram](https://www.instagram.com/k0pir.us/) and [YouTube](https://www.youtube.com/channel/UCarHONUhA7Z9iqvblt0GBYQ) if you have those.

#### **Sources:**

[WSJT-X 2.0 User Guide](http://physics.princeton.edu/pulsar/k1jt/wsjtx-doc/wsjtx-main-2.0.0.html)